# Create a Position

On the Positions page, select "New Position" in the top right corner.

# **Create Position**

Please select information about the position you want to create. You cannot make changes to these fields once the position is created.

# Type \* Select position type **Intercollegiate Athletics** Officer of Instruction Officer of Research Officer of the Libraries Postdoctoral Researcher / Scientist The School, K-8 Waiver: Officer of Instruction חמונוצמת שפת בכי נסו **Search For or Select Unit Columbia University Test** What kind of position would you like to create? A new position  $\bigcirc$  Clone from an existing position

*Things to Remember*:

**Create** 

**Cancel** 

- Choose the appropriate position type, this is the only way to indicate the Officer Type for reporting purposes
- You will only have access to the units where you work in the "Search For or Select Unit." If you are missing a unit email [academicrecruiting@columbia.edu](mailto:academicrecruiting@columbia.edu) for assistance
- Select "A new position" if this is the first time you are creating the posting

# **Descriptions and Dates**

### Position Title \*

Official University Position Title [do not include departments, subunits, etc. if it is not a part of the formal title]

#### Location \*

Use Location Code - Morningside is 01, CUIMC is 02, LDEO is 04, Nevis is 05, Manhattanville is 06

#### **Position Type**

# Officer of Instruction

#### Open Date \*

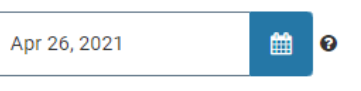

### **Deadline**

**⊙** Rolling Deadline O Specific Date

#### **Position Description \***

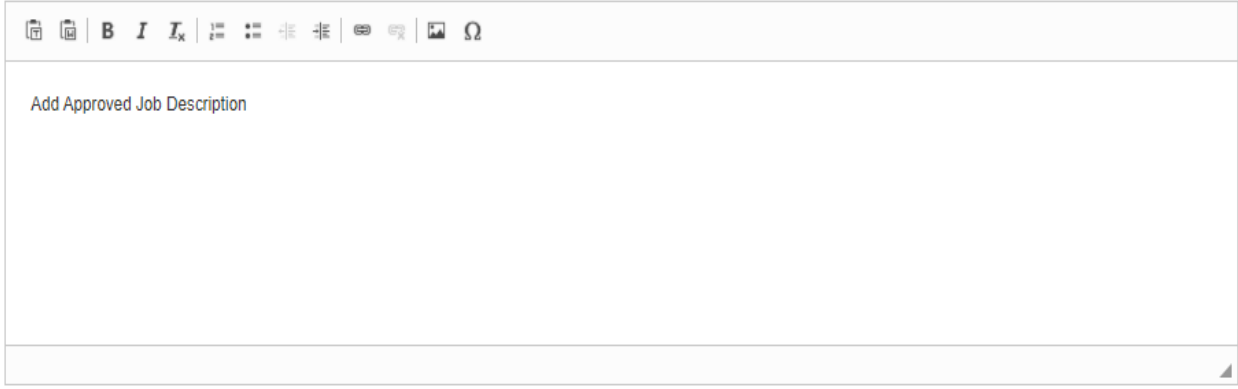

### Qualifications

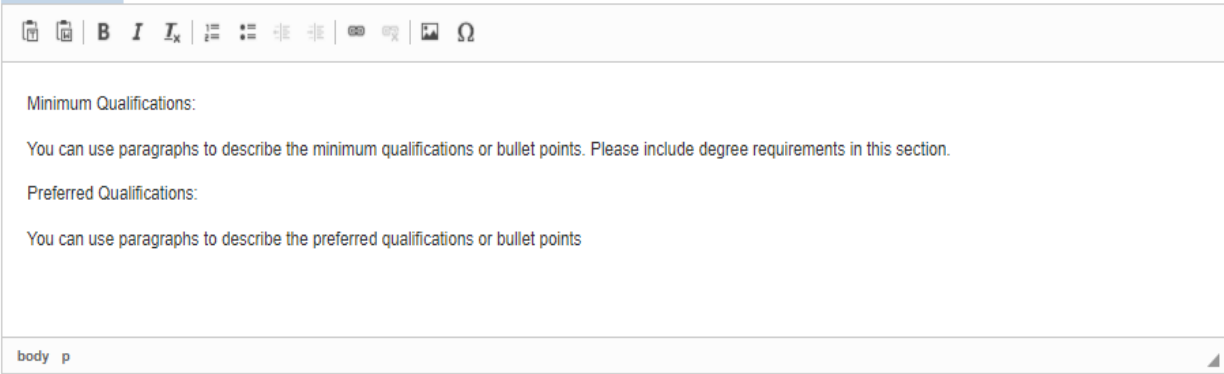

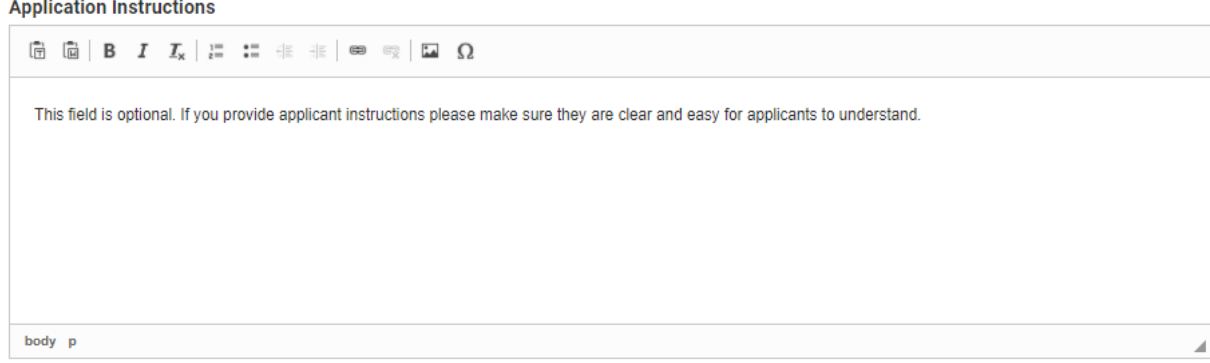

#### **Equal Employment Opportunity Statement**

Columbia University is an Equal Opportunity Employer / Disability / Veteran

#### *Things to Remember*:

- Use Location Codes Morningside 01, CUIMC 02, LDEO 04, Nevis 05, Manhattanville 06, Other 70
- Rolling Deadline=Open until Filled; Specific Date= The posting will close on a specific date
- Within the Position Description field include the Anticipated Start Date
- The Qualifications field is mandatory

# Required Documents

### 1 Documents Required

Drag and drop the documents in the list below to change the order they will appear in the application requirements.

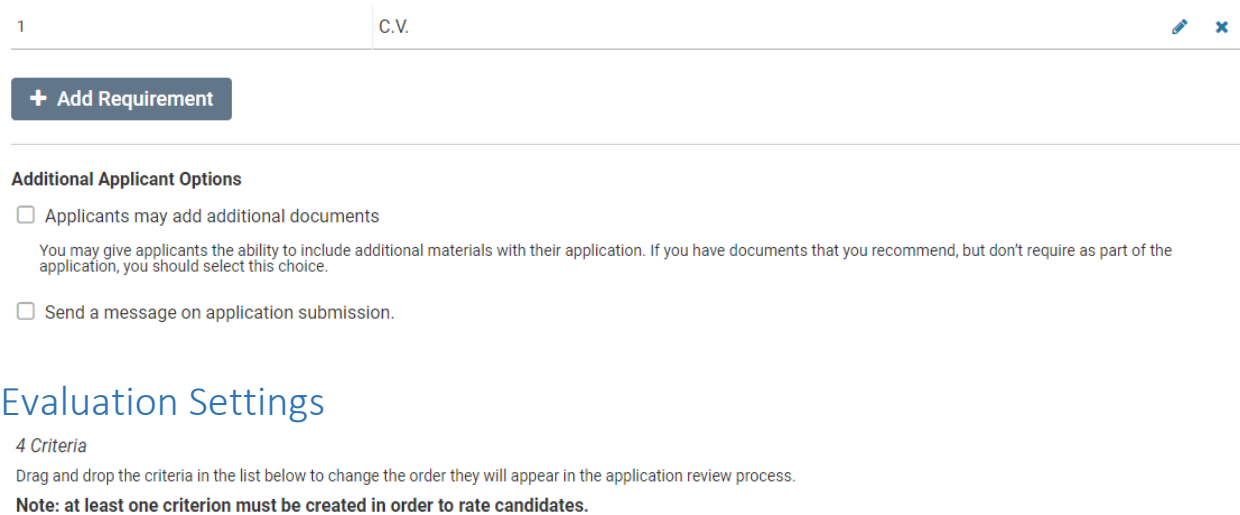

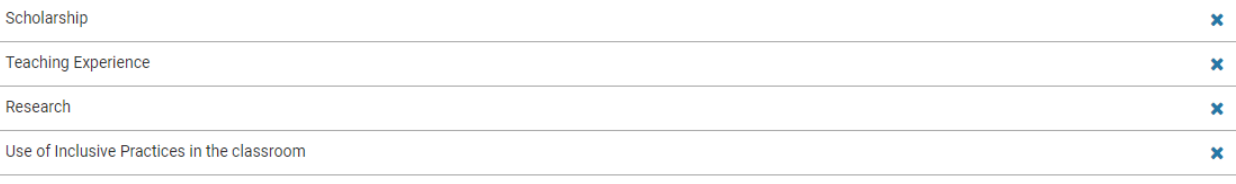

+ Add Criterion

#### **Blind Review**

▶ Evaluators should not see others' comments and ratings

### *Things to Remember*:

- Every job posting must require applicants to upload a CV. You must add this document to the required list
- Evaluation Criteria is not mandatory, if you use this feature you can add up to five (5) criteria
- Blind review may be turned on or off depending on the search committee's preference

# Application Forms

#### 0 Forms Required

Drag and drop the documents in the list below to change the order they will appear in the document delivery packet.

## + Add Form

Applicants must complete an Equal Employment Opportunity form

EEO-1/Affirmative Action Voluntary Self Identification Form

Note: EEO responses can be viewed by EEO officers and administrators but not by committee members. EEO forms may be required by institutional or unit administrators.

#### *Things to Remember*:

- The EEO form is locked and cannot be edited
- Application Forms is another name for Supplemental Questions
- Once you add an Application Form to a posting and the posting goes live, it cannot be edited

# Search Committee

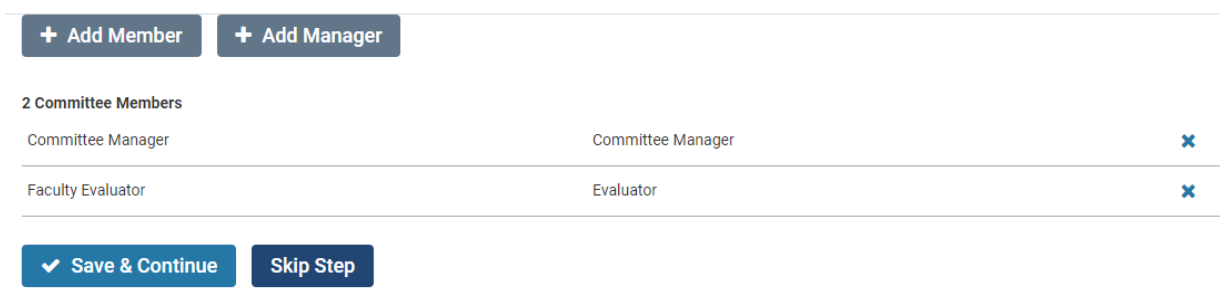

*Things to Remember*:

- You must include at least one Committee Manager (typically the person who created the post)
- You must include at least one Evaluator (Search Committee Member)
- You must have an Evaluator and a Committee Manager listed in order to receive automatic AA Clearance
- All Evaluators should be listed in this section prior to moving an applicant to "Selectee"

# **Quick Start Guide: Position Posting Internal Notes**

# **Position ID or Requisition Number**

Leave blank

# **Appointment Type**

- Select Appointment Type -

## - Select Appointment Type -**Fixed Term** Continuing **Tenure Track**

**Title** 

Tenured

e.g., Visiting, Clinical, Research

Leave blank

# **Discipline**

List the discipline or subunit where the role is located

### **Position Term Length**

**Anticipated Start Date** 

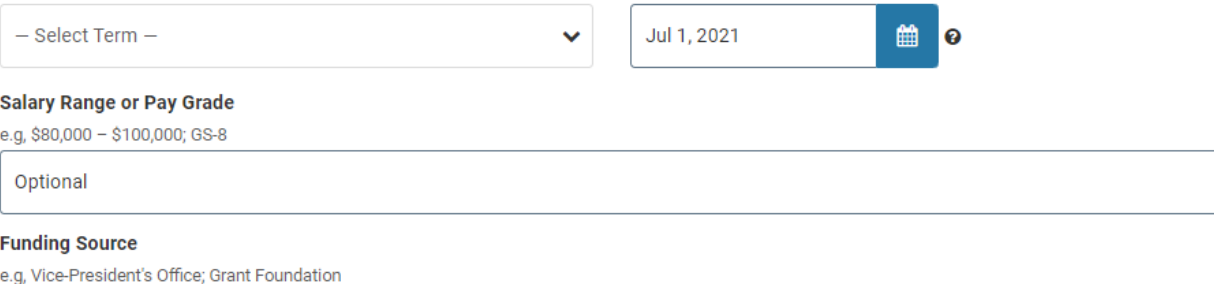

# Optional

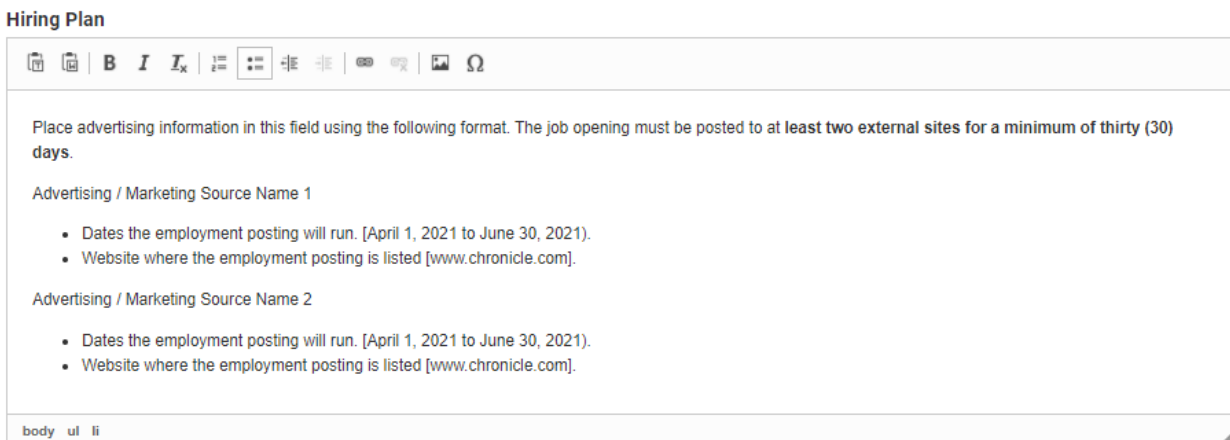

 $\checkmark$ 

**General Notes** 

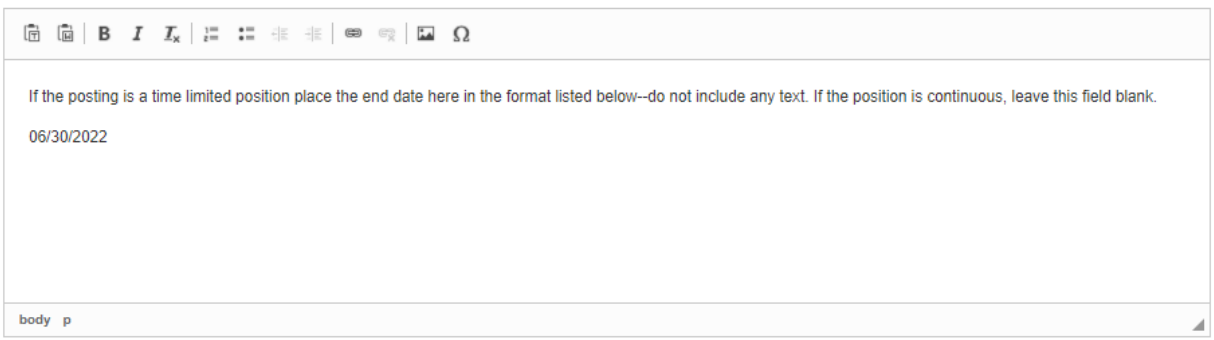

*Things to Remember*:

- Internal Notes will not post to Careers at Columbia
- Under Appointment Type please only use: **Fixed Term** or **Continuing. Do not use Tenure or Tenure-track.** *This field is reportable.*
- Please include an Anticipated Start Date (this is important for our Internal Reports)
- Two Advertising sources in a minimum requirement, please advertise more broadly if feasible.
- Skip Position Term Length, when the posting is a time limited position please and include the end date in the General Notes field